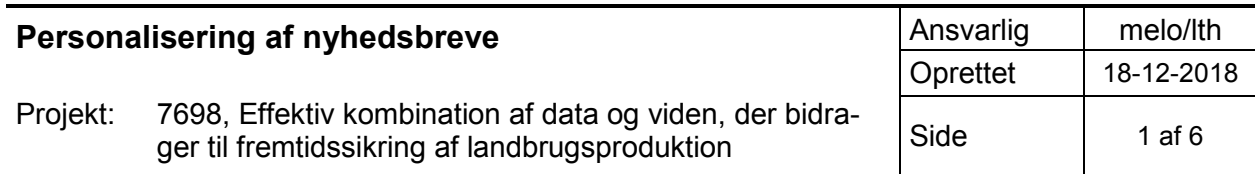

# **Personalisering af nyhedsbreve**

Dagligt udsendes nyhedsbreve med nye artikler fra LandbrugsInfo. Abonnenter på nyhedsbrevene vælger hvor ofte de ønsker at modtage nyhedsbrev samt interesseområde:

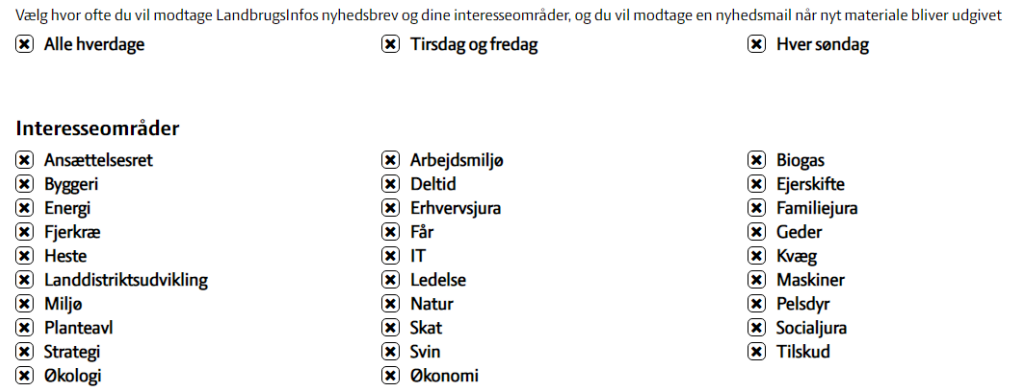

Ud over de nyheder, der automatisk fodres fra LandbrugsInfo, har vi indtil nu haft mulighed for at indsætte en grafik i top og/eller bund – markeret som 1 og 2 i eksemplet til højre.

Disse grafikker bliver vist for alle. Det har været et ønske at kunne indsætte personaliseret indhold i nyhedsbrevene ud fra både interesseområde og hvilken rettighedsgruppe modtageren tilhører.

Der er derfor blevet udviklet en løsning, hvor det er muligt at skyde et felt indeholdende tekst, grafik, links ind i nyhedsbrevet – enten som erstatning for det/de nuværende grafikfelter eller som en kombination.

Nyhedsbrevssystemet er blevet tilpasset således, at der kan udføres filtrering på baggrund af AD grupper og interesser, og dermed mulighed for at målrette nyhedsbreve fra LandbrugsInfo baseret på Sharepoint.

Nyhedsbreve kan oprettes, redigeres og konfigureres. Ydermere er det muligt at fjerne skabeloner inkl. skabelondata (tekst og billede).

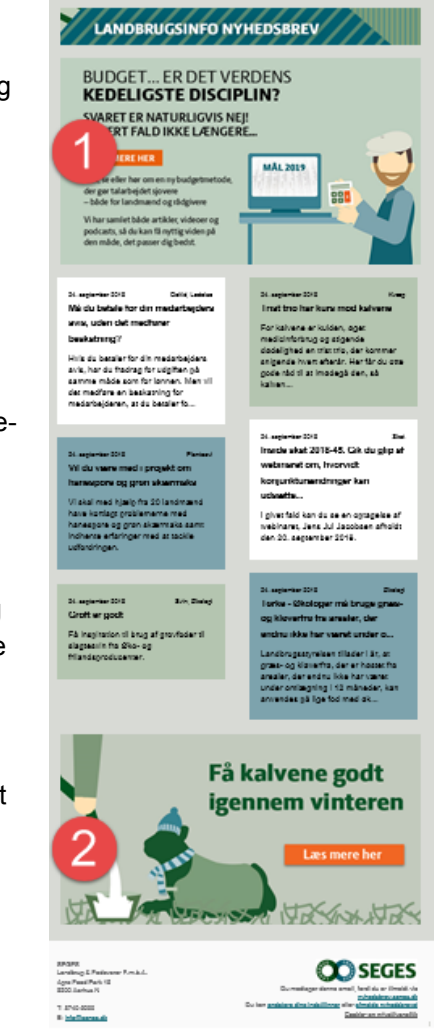

I eksemplerne nedenfor arbejdes der med grupperinger af brugere:

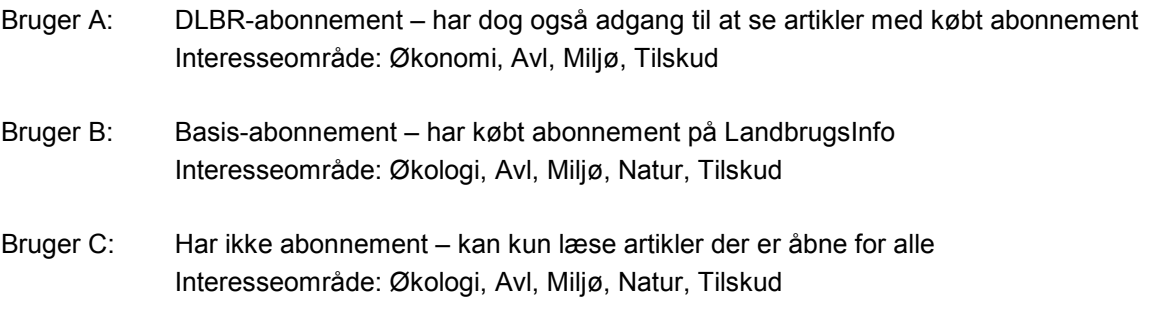

## **Eksempel 1 – differentiere indhold for modtagere**

Ønske:

Et felt med info omkring interesseområdet "Miljø", men med forskelligt indhold afhængig af hvad modtageren har adgang til på LandbrugsInfo.

#### Fremgangsmåde:

Her laves to felter med interessen "Miljø". Det første felt indeholder information henvendt til medlemmer af Basis (bruger B), og det næste felt indeholder information til medlemmer af DLBR (bruger A). Ved oprettelsen af felterne angives rettighedsgruppe.

Bruger A skal se DLBR-feltet og bruger B skal se Basis-feltet (bruger C vil ikke se noget, da begge felter kræver abonnement.

Bruger A vil matche på DLBR-felter og få denne vist. Bruger B vil ikke matche på DLBR-feltet, men matcher på Basis-feltet, og får derfor denne vist. Bruger C vil ikke se nogle af dem, brugeren ikke har abonnement.

#### **Eksempel 2 – målrette til interesseområde**

Ønske: Udsende info til modtagere med interesse "Natur".

#### Fremgangsmåde:

Her laves et felt med interessen "Natur". Hvis alle modtagere skal se feltet sættes der ikke rettighedsgruppe på feltet. Feltet vil derfor være synligt for alle, der har valgt "Natur" som interesseområde (bruger B og C) – men der bliver ikke vist noget felt for dem, som ikke har markeret "Natur" (bruger A).

#### **Eksempel 3 – udelukke for bestemte modtagere**

Ønske:

Udsende info omkring støtte til konventionelle landmænd til modtagere med interesserne "Avl" og "Tilskud" men ikke til modtagere med interessen "Økologi".

Fremgangsmåde:

Her laves først et felt med interessen "Økologi", "Avl" og "Tilskud". Dette felt skal være tomt. Dernæst laves det "rigtige" felt, som gives interesserne "Avl" og "Tilskud" og udfyldes med indhold.

Når nyhedsbrevet genereres for brugerne vil bruger A se felt med indhold, mens både B og C vil "se" det tomme felt (intet felt).

Felterne bliver vist i nyhedsbrevet ud for pilene i udklippet nedenfor:

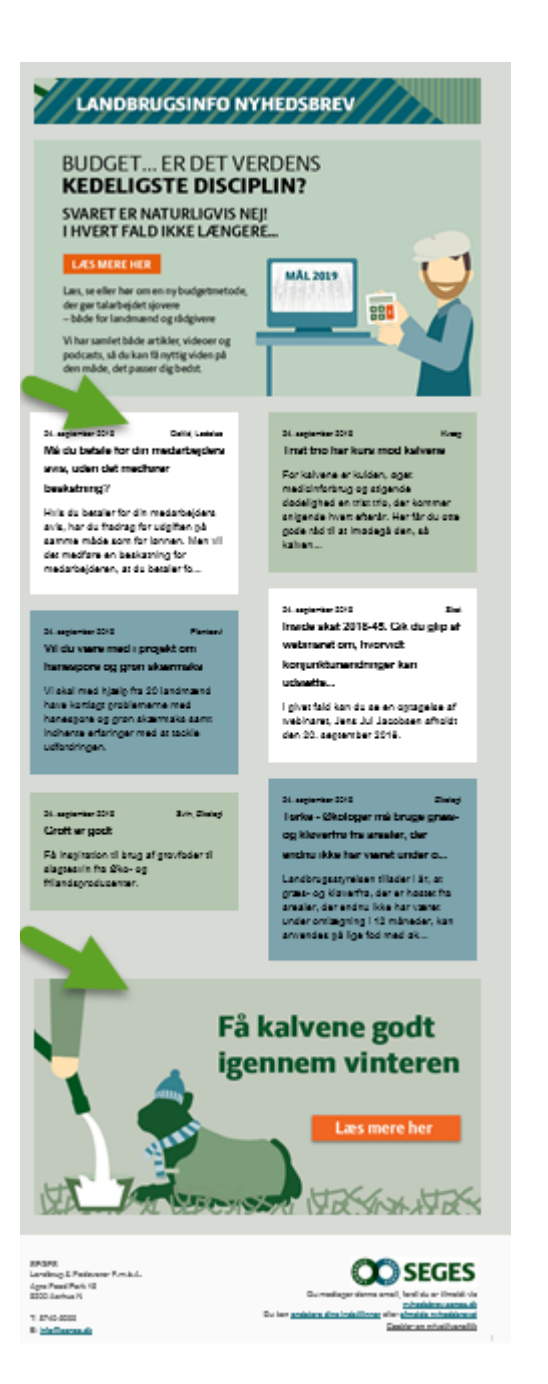

# Oprettelse af indhold

For at lave personaliseret indhold skal man navigere til den såkaldte "blob-liste", hvor blobs oprettes ved at lave et dokument, der skal navngives. Den nye blob åbnes i redigeringstilstand og kan herfra benytte alle Sharepoints funktionaliteter til at lave selve indholdet.

## Opsætning af indhold

Inden den nye blob er klar til nyhedsbrevet, skal den konfigureres ved at redigere dens egenskaber, herunder følgende valgmuligheder:

- Aktiv
	- Denne indstilling afgør om blob'en overhovedet bliver vurderet i forhold til resten af indstillingerne. Er blob'en ikke aktiv, indgår den ikke i den videre proces.
- Placering
	- I emailskabelonerne, der anvendes til nyhedsbreve, skal der være to områder betegnet som "Top" eller "Bund". Disse afgør hvor i email'en den enkelte blob eventuelt bliver placeret. Hvis den samme blob ønskes både i top og bund, skal der oprettes to identiske blobs, med hver deres placering.
- Rækkefølge (databehandling)
	- Rækkefølge skal ses i forhold til udvælgelsen af, hvilken blob den enkelte bruger skal se. Der vises kun *EEN* blob per placering (Top/Bund), men der kan være et vilkårligt antal blobs, der alle er kandidater til visning. Disse rangeres ud fra den angivne *rækkefølge*, der angives med en talværdi.
- AD-grupper
	- Her vælges det, hvilke medlemskaber blob'en skal være tilgængelig for. Bemærk, at ingen valgte AD-Grupper eller kun "Anonym" vil betyde, at blob'en er tilgængelig for alle (for så vidt angår filtrering på baggrund af medlemskab).
- **Interesser** 
	- Her vælges det, hvilke interesser blob'en skal begrænses til. Bemærk, at ingen valgte interesser vil betyde, at blob'en er tilgængelig for alle (for så vidt angår filtrering på baggrund af medlemskab).
- Udløbsdato
	- Såfremt det ønskes, at blob'en kun skal være tilgængelig til og med en bestemt dato, kan det angives. Blobs med overskreden udløbsdato indgår ikke længere i nyhedsbrevene.

## Eksempel på personaliseret LandbrugsInfo-nyhedsbrev

Feltet markeret med 1-tallet bliver vist for DLBR-konsulenter, der har valgt emneordet "Kvæg" som interesseområde til LI-nyhedsbrev.

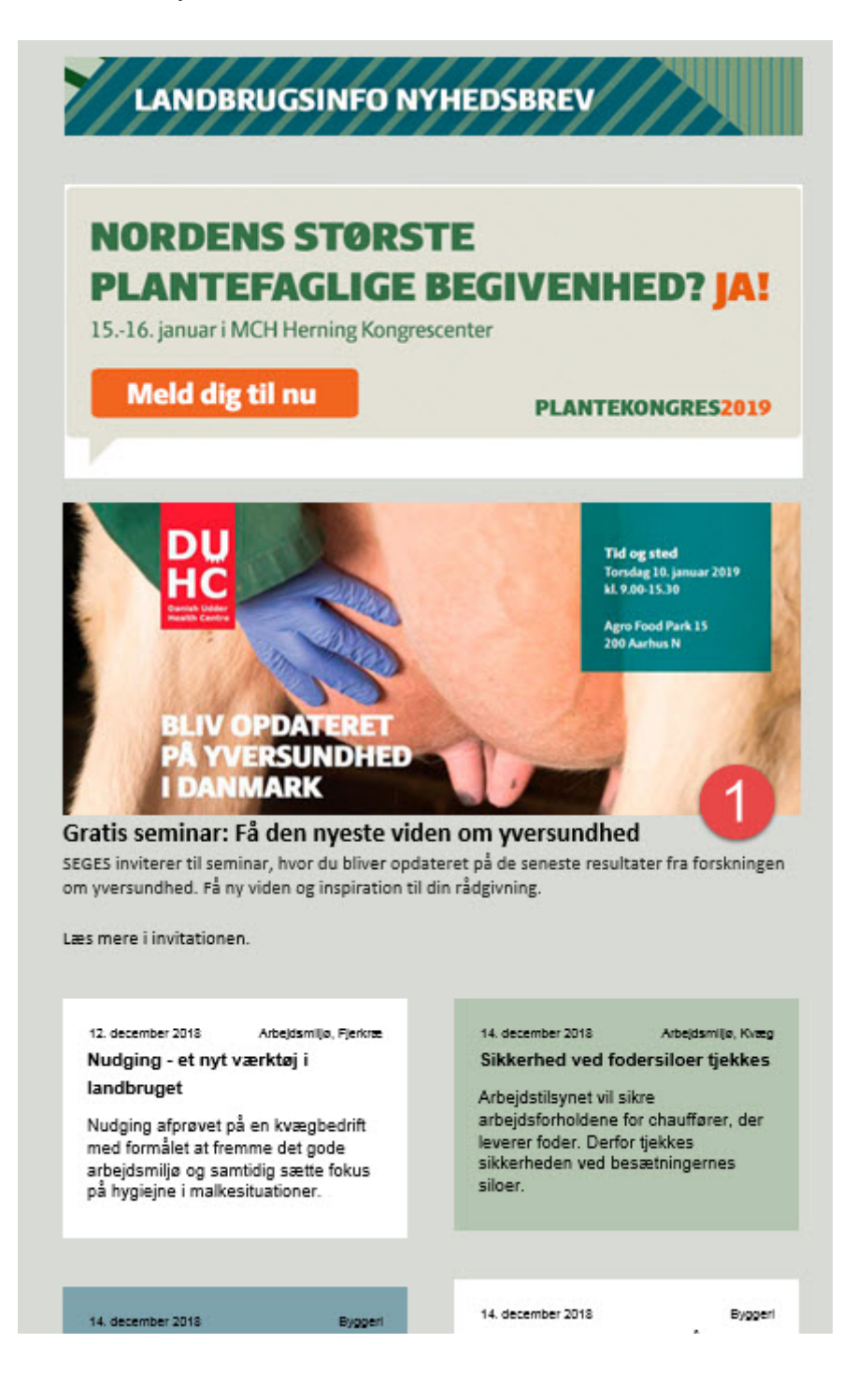